# **IBM System z Technology Summit**

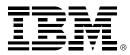

#### Charles Lewis – How to Streamline Your DB2 for z/OS Utility Processing

January 27, 2011

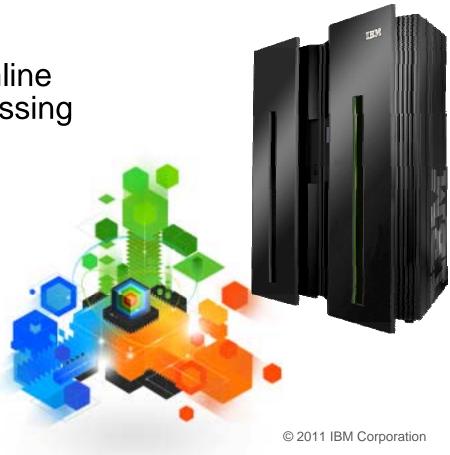

#### Topics

#### Trends in Database/Utility Management

#### IBM's Investment in Utility Management

- New Products
- New Features
- Day 1 support for new releases of DB2 for z/OS
- Combined technology of products

#### Detailed Examples

- Avoid REORGs Using the DB2 10 for z/OS Automation Tool Exceptions
- New DB2 Utilities Enhancement Tool Utility Syntax Monitor feature
- DB2 10 for z/OS Online REORG of LOBs Using DB2 Automation Tool

#### Questions

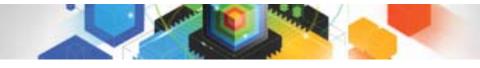

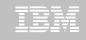

#### Trends in Database/Utility Management

- Data growth puts pressure on IT infrastructure, SLAs, staff, and performance
- According to IDC, the amount of data is exploding. Structured data is growing 32% per year, unstructured data is growing 63% and replicated data is growing 49%. Companies are compelled to take the right steps to protect their valuable data and maintain high database availability
  - Average data growth per year is approximately 30%
  - Large critical application data growth rate is > 50%
- In the last 10 years the number of objects needing performance management has increased:
  - The number of objects that need management has increased 3X
  - the number of objects per DBA has increased 4X
- Focus on reducing CPU and elapsed time
- Running multiple databases on a server has become the norm
- 90% of customers have more than one DBMS → Resource/skill issues, consistent administration efforts, increased cost in administration, greater need to automate routine operations

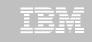

#### **IBM Investment Areas for Managing Utilities**

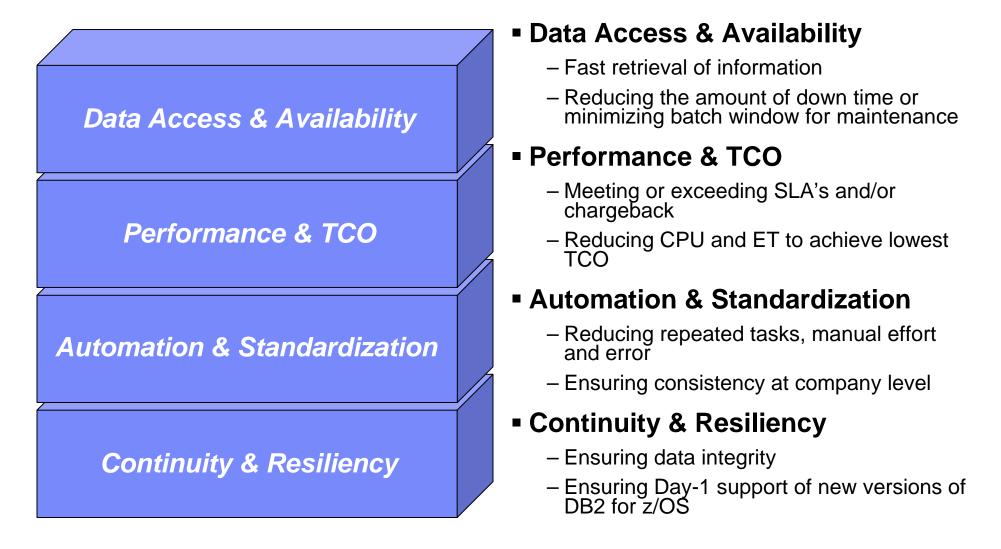

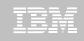

How is the investment realized by IBM in the Utility Management space?

New Products that take advantage of existing investment to provide options for those customers with special needs

-Ex: DB2 Sort for z/OS

- New features in existing products that address pain points for customers
  - Ex: Utility Syntax Monitor in DB2 Utilities Enhancement Tool
- Day 1 support for new releases of DB2 for z/OS

-Ex: DB2 10 for z/OS

- Combining strengths of existing products to take advantage of new features
  - -Ex: REORG enhancements with Automation Tool
  - -Ex: LOAD Presort with DB2 Utilities Enhancement Tool and DB2 Sort

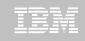

#### DB2 Sort for z/OS v1.1

- DB2 Sort provides high speed utility sort processing for data stored in DB2 for z/OS. It improves sort performance while optimizing overall system efficiency by exploiting the advanced facilities of the z/OS operating system and System z.
- DB2 Sort leverages the strengths of the System z platform, DB2 for z/OS and the DB2 Utilities Suite to drive:
  - Significant savings in elapsed time and CPU during utility sort processing, especially LOAD, REORG and RUNSTATS
  - Relief from application constraints of large volumes of data in highly-transactional workloads performing numerous insert, update and delete operations against DB2 for z/OS databases
  - Continued commitment from IBM to deliver DB2 solutions to provide the highest level of ROI
- DB2 Sort provides an alternative, high performance sort engine that can be utilized by the DB2 Utilities

#### **DB2 Sort Performance**

- Customers using DB2 Sort V1.1\* may see during certain utility sort processing:
  - Up to 30% in reduction of elapsed time
  - Up to 50% reduction of CPU
  - Up to 30% zIIP offload of remaining CPU

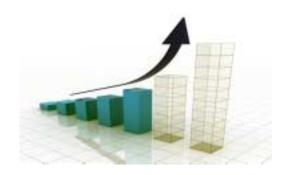

- IBM DB2 Utilities where you'll see performance benefits
  - LOAD, REORG, RUNSTATS, REBUILD INDEX, CHECK INDEX and CHECK DATA
- Workloads where there is more likely to be a benefit from utility sort processing and DB2 Sort V1.1, such as:
  - Highly-transactional workloads performing lots of insert, update, delete operations requiring RUNSTATS and REORG
  - Applications that are performing frequent or large volumes of loading data requiring LOAD and REBUILD INDEX

\*Customer results may vary. Results based on analysis done at SVL lab

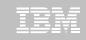

#### Benefits of DB2 Sort v1.1

- Will provide relief if you
  - Have large amounts of data
  - Have utility batch window constraints

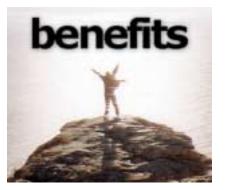

- Have to execute utility maintenance during peak business hours that may affect elapsed time and/or CPU
- Have Sort Capacity Exceeded problems running utilities
- Have purchased utilities from ISVs, requiring
  - Paying for multiple sets of utilities
  - Managing multiple sets of utilities
- Once installed and enabled, is used by all utility sorting
- Requires no changes to utility jobs
- Improves/reduces resource consumption for single and parallel sorts
- Can result in higher degree of utility parallelism
- Gives greater resilience with respect to inaccurate sort estimates

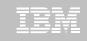

#### Monitoring Utility Syntax

#### DB2 Utilities Enhancement Tool provides new Utility Syntax Monitor

- Can establish and enforce company-wide utility syntax practices
- -IT staff can control who executes which IBM DB2 utilities with what parameters on which objects
- -Can also purposely fail utility if rules are violated
- -Supports DB2 V8, DB2 9 and DB2 10 Utility Syntax

#### Delivered via PTF

–UK60173 for all versions of DB2 for z/OS

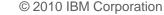

# Support for DB2 10 for z/OS and More!

#### All DB2 Utilities and Utility Management tools provided Day 1 DB2 10 for z/OS support

- -DB2 Utilities Suite
- -High Performance Unload for DB2
- -DB2 Automation Tool
- -DB2 Sort
- DB2 Utilities Enhancement Tool
- Example: DB2 10 support of FlashCopy support in COPY, RECOVER, REORG, LOAD and REBUILD INDEX
  - -Ex: Can now run COPY utility online, create an image copy data set to be transaction-consistent image copy data set w/ NO application outage!
    - Keeps DB2 applications available and reduces CPU

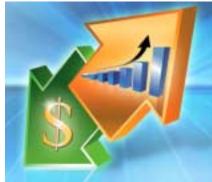

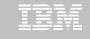

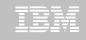

# Did you know?

#### Hash support in DB2 10 enhanced by support in Utilities/Utility Management Tool

- -REORG immediately after table converted to/out of hash format
- Maximizing DB2 Sort and DB2 Utilities Enhancement Tool (UET) by using PRESORT option in LOAD utility (via APAR PM22685)
  - Ability to presort data based on hash key
  - Results in much faster LOAD using fewer system resources
  - Improves application availability

#### REORG Force Option and DB2 UET

- DB2 UET can add parameter to your utility via the Utility Syntax Monitor to ensure that online REORGs are always run with Force Option
- Enhances online REORG use to increase application availability
- Many customers avoided using online REORG because they could not obtain the necessary drain to process writers in a timely manner. This enhancement in the REORG utility allows the cancellation of the writer just before the switch phase.

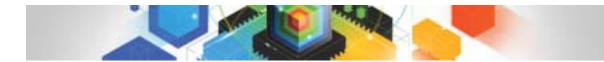

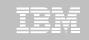

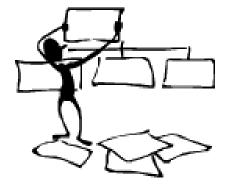

#### **DB2** Automation Tool for z/OS

# **REORG AVOIDANCE WITH DB2 10 for z/OS EXCEPTIONS**

# Avoid REORGs with DB2 10 for z/OS Automation Tool Exceptions

#### The best REORG is one you don't have to run!

#### •Only REORG what needs it

-Which applications' performance are being impacted?

-What is the cause of frequent REORGs?

#### Re-evaluate thresholds used to determine when REORGs are done

 New Exceptions within DB2 Automation Tool assist DBAs in evaluation process

#### Re-evaluate design of database objects

-Is your index efficient, and is it being used?

–Would a hash table be better than an IX?

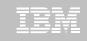

# **RUNSTATS versus REALTIME STATS**

#### RUNSTATS was used for two things:

- -To update information for the optimizer
- -To update the DBA on the status of an object
- REALTIMESTATS helps you instantly know the status of an object, eliminating the need to run **RUNSTATS**
- REALTIMESTATS Exceptions in DB2 Automation **Tool include:** 
  - DAYS SINCE HASH
  - DATAISMORETHANHASH
  - UNCLUST INS
  - UNCLUST\_INS\_PCT

- CLUSTERSENS
- HASHACCESS
- SCANACCESS
- INDEXACCESS

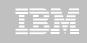

# Exception Options to Determine a REORG

#### DAYS\_SINCE\_HASH

 Number of days since hash access was used for SELECT|FETCH|UPDATE|DELETE or used to enforce RI constraints.

#### DATAISMORETHANHASH

 Trigger Exception if the DATASIZE is larger than the HASHSPACE for a HASH Organized TS.

#### UNCLUST\_INS

– The number of inserted records since the last REORG or LOAD REPLACE that were placed more than 16 pages from the ideal candidate page with respect to the clustering IX.

#### • UNCLUST\_INS\_PCT

 Percentage of Inserted rows placed > 16 pages away from the ideal candidate page with respect to the clustering IX.

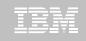

# Exception Options to Determine a REORG

#### CLUSTERSENS

 The number of times data has been read by SQL statements sensitive to the clustering sequence of the data since the last REORG or LOAD REPLACE.

#### HASHACCESS

 Number of times data was accessed using hash access since the last CREATE, LOAD REPLACE or REORG.

#### SCANACCESS

 Number of times data was accessed using a TS scan for SELECT, FETCH, searched UPDATE, searched DELETE or used to enforce RI constraints since the last CREATE, LOAD REPLACE or REORG.

#### INDEXACCESS

 The number of times the index was used for SELECT, FETCH, searched UPDATE, searched DELETE, or used to enforce RI constraints.

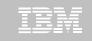

| AUTOTOOL V3R1 Update Jobs Profile Disp<br>Option ===>                                                                                                    |                 |                            |
|----------------------------------------------------------------------------------------------------|-----------------|----------------------------|
| Commands: End - Return to previous screen.<br>Line Commands: A - Add D - Delete U - Update<br>Creator: CSJENN Profile: REORG AVOIDANCE<br>Share Option: U (U - Update, V - View, N - No)<br>Description:                     | V - View<br>JOB | User: CSJENN               |
| Update Job Generation Options: <u>N</u> (Y - Yes, N -                                                                                                    | - NO)           | Row 1 of 3 >               |
| Cmd       Tupe       Order       Name        OBJS      I       REORG AVOIDANCE OBJS        UTIL      I       REORG AVOIDANCE UTIL        EXCP      I       REORG AVOIDANCE EXCP         ************************************ | CSJENN          | CSJENN<br>CSJENN<br>CSJENN |

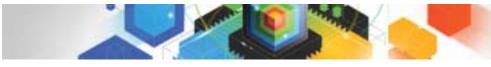

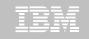

| AUTOTOOL V3R1 Update Object Profile Display 2010/11/19 16:15:05<br>Option ===> Scroll ===> CSR                                                                                                    |
|----------------------------------------------------------------------------------------------------|
| Commands: Explode - View all objects. End - Return to previous screen.<br>Line Commands: A - Add D - Delete E - Explode U - Update R - Repeat<br>Creator: CSJENN Profile: REORG AVOIDANCE OBJS User: CSJENN<br>Description: |
| Share Option: U (U - Update, V - View, N - No) Row 1 of 2 >                                                                                                    |
| WildProcessInc/IXDBName/IXCrtr/IXName/CmdTypeCardIXRICloneUtilExcTSCrtrDBNameTSName_TSYYNNINC*ABP**_TSYYNNINC*AUO**                                                                                                    |
| **************************************                                                                                                    |
|                                                                                                    |
|                                                                                                    |
|                                                                                                    |
|                                                                                                    |
|                                                                                                    |
|                                                                                                    |
|                                                                                                    |
|                                                                                                    |

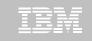

| Option ===>                                                            | late Exceptions Profile Display -                                                   | 2010/11/19 16:30:13<br>Scroll ===> <mark>CSR</mark>  |
|------------------------------------------------------------------------|-------------------------------------------------------------------------------------|------------------------------------------------------|
| Commands: END - Sav<br>Line Commands: A - And<br>CONDitions: LT < LE < | ve and exit.<br>O - Or S - Select D - Deselect<br><= EQ = GT > GE >= NE ㅋ= <> "*" i | R - Repeat<br>ndicates DAT stat<br>Row 61 of 196 -+> |
| Share Option: <u>U</u> (U - Upd                                        | ofile: REORG AVOIDANCE EXCP<br>Hate, V - View, N - No)<br>Scroll Right              | User: CSJENN                                         |
| – Use Stats From: <u>C</u> (R - R                                      | Repository, Update Runsta<br>Catalog,                                               | ts Options: <u>N</u> (Y - Yes,<br>N - No)            |
| U - R<br>S - S                                                         | Runstats, Save Triggers in Shadow.                                                  | N = No                                               |
|                                                                        | listory) WTO number of trigger                                                      | N - No)                                              |
| Combine IX/TS Exceptions                                               | s if evaluating IX triggering a T                                                   | S: <u>N</u> (Y - Yes, N - No)                        |
| S Statistics Type *Co<br>REALTIME REORG TS DI                          | lumnE<br>SORGED_LOBS_PCT                                                            | xception Value                                       |
| RE                                                                     | LOCATED_ROWS                                                                        |                                                      |
| MA                                                                     | ASS_DELETES                                                                         |                                                      |
| HA<br>A SC                                                             | ASHACCESS > 1000                                                                    |                                                      |
| DA                                                                     | EAL TIME STAT<br>NYS_SINCE_LAST                                                     |                                                      |
| I N                                                                    | IS_DEL                                                                              |                                                      |
|                                                                        | PPENDED_INS<br>PPENDED_INS_PCT                                                      |                                                      |

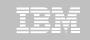

| Option ===><br>Commands: END -<br>Line Commands: A - An | Save and exit.<br>d 0 - Or S - Selec                                                                                                    | cofile Display 2010/11/19 16:30:58<br>Scroll ===> CSR<br>t D - Deselect R - Repeat<br> NE == <> "*" indicates DAT stat |
|---------------------------------------------------------|----------------------------------------------------------------------------------------------------|----------------------------------------------------------------------------------------------------|
| C<br>U<br>S<br>H                                        | Update, V - View, N<br>- Repository,<br>- Catalog,<br>- Runstats, Sa<br>- Shadow,<br>- History) WTO nu                                                                                                    |                                                                                                    |
| S Statistics Type<br>REALTIME REORG IX                  | *Column<br>PSEUDO_DEL<br>PSEUDO_DEL_PCT<br>LEAFFAR_SPLITS_PCT<br>NLEAF_SPLITS_PCT<br>NUMLEVELS_UPDATED<br>MASS_DELETES<br>INDEXACCESS<br>REAL TIME STAT<br>DAYS_SINCE_LAST<br>INS_UPD_DEL<br>INS_UPD_DEL_PCT<br>MASS_DELETES | CondException Value                                                                                                    |

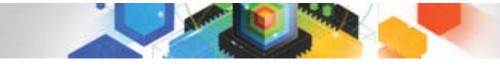

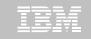

| <u>D</u> isplay <u>F</u> ilter <u>V</u> iew <u>P</u> rint | <u>O</u> ptions <u>S</u> earch <u>H</u> elp                |                                             |
|-----------------------------------------------------------|------------------------------------------------------------|---------------------------------------------|
| SDSF JOB DATA SET DISPLAY - JOB<br>COMMAND INPUT ===>     | RTSBATCH (J0601323)                                        | LINE 1-8 (8)<br>SCROLL ===> CSR             |
| NP DDNAME StepName ProcStep<br>JESMSGLG JES2              | 2 CSJENN 8 LOCAL                                           | Rec-Cnt Page-Cnt Byte-Cnt CC<br>26 1,760 1  |
| JESJCL JES2<br>JESYSMSG JES2<br>HAAERROR HAA@BULD         | 3 CSJENN 8 LOCAL<br>4 CSJENN 8 LOCAL<br>103 CSJENN 8 LOCAL | 109 7,284 1<br>192 12,689 1<br>354 38,526 1 |
| EXCEPTNS HAA@BULD<br><u> S</u> TRIGGERS HAA@BULD          | 105 CSJENN 8 LOCAL<br>107 CSJENN 8 LOCAL                   | 14 <sup>(</sup> 860 1<br>163 9,747 1        |
| - SYSTSPRT HAA@BULD<br>SYSOUT HAA@BULD                    | 110 CSJENN 8 LOCAL<br>111 CSJENN 8 LOCAL                   | 4 103 1<br>42 3,918 1                       |
|                                                           |                                                            |                                             |
|                                                           |                                                            |                                             |
|                                                           |                                                            |                                             |
|                                                           |                                                            |                                             |
|                                                           |                                                            |                                             |
|                                                           |                                                            |                                             |
|                                                           |                                                            |                                             |
|                                                           |                                                            |                                             |
|                                                           |                                                            |                                             |
|                                                           |                                                            |                                             |
|                                                           |                                                            |                                             |
|                                                           |                                                            |                                             |

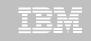

Display Filter View Print Options Search Help SDSF OUTPUT DISPLAY RTSBATCH J0601323 DSID 107 LINE 0 COLUMNS 02- 133 SCROLL ===> COMMAND INPUT ===> 1IBM Shared Profile Support -- Print Exception Triggers -- V03.10 Run Date 2010/11/19 Run Time 16:31:53 26 Triggers created... Statistics Type--- Column------ Type- Cond -----Exception Value------REALTIME REORG TS CLUSTERSENS BGINT > 500 DBNAME-- TSNAME-- TRIGGER Column---- TRIGGER Index---- TBOWNER- IXCRTR-- PART# ------TRIGGER Value-AUOVRDB AUOCOPY 0 356030 Statistics Type--- Column------ Type- Cond -----Exception Value------REALTIME REORG TS SCANACCESS BGINT > 1000 DBNAME-- TSNAME-- TRIGGER Column---- TRIGGER Index---- TBOWNER- IXCRTR-- PART# -----TRIGGER Value-AUOVRDB AUOCOPY 0 368810 Statistics Type--- Colum REALTIME REORG TS CLUSTERSENS BGINT > DBNAME-- TSNAME-- TRIGGER Column--- TRIGGER Index---- TBOWNER- IXCRTR-- PART# -----TRIGGER Value-AUOVRDB AUODBASE 0 3069275 Statistics Type--- Column------ Type- Cond -----Exception Value------REALTIME REORG TS SCANACCESS BGINT ≻ 1000 DBNAME-- TSNAME-- TRIGGER Column---- TRIGGER Index---- TBOWNER- IXCRTR-- PART# -----TRIGGER Value-AUOVRDB AUODBASE 0 4792985 Statistics Type--- Column------ Type- Cond -----Exception Value------REALTIME REORG TS CLUSTERSENS BGINT > 500 DBNAME-- TSNAME-- TRIGGER Column---- TRIGGER Index---- TBOWNER- IXCRTR-- PART# ------TRIGGER Value-AUOVRDB AUOGPAUT 0 895 Statistics Type--- Column------ Type- Cond -----Exception Value------REALTIME REORG TS SCANACCESS BGINT > 1000 DBNAME-- TSNAME-- TRIGGER Column---- TRIGGER Index---- TBOWNER- IXCRTR-- PART# ------TRIGGER Value-AUOVRDB AUOGPAUT 0 35993

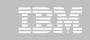

Display Filter View Print Options Search Help 1IBM Shared reafile Support -- Print Exception Triggers -- V03.10 Run Date 2010/11/19 Run Time 16:31:53 26 Triggers created... Statistics Type--- Column------ Type- Cond -----Exception Value-----REALTIME REORG TS CLUSTERSENS BGINT > 500 DBNAME-- TSNAME-- TRIGGER Column---- TRIGGER Index----- TBOWNER- IXCRTR-- PART# ------TRIGGER Value-AUOVRDB AUOCOPY Statistics Type--- Column------ Type- Cond -----Exception Value-----REALTIME REORG TS SCANACCESS BGINT > 1000 DBNAME-- TSNAME-- TRIGGER Column---- TRIGGER Index---- TBOWNER- IXCRTR-- PART# ------TRIGGER Value-AUOVRDB AUOCOPY 0 368810 Statistics Type--- Column------ Type- Cond -----Exception Value-----REALTIME REORG TS CLUSTERSENS BGINT > 500 DBNAME-- TSNAME-- TRIGGER Column---- TRIGGER Index---- TBOWNER- IXCRTR-- PART# -----TRIGGER Value-AUOVRDB AUODBASE Statistics Type--- Column------ Type- Cond -----Exception Value-----REALTIME REORG TS SCANACCESS BGINT > 1000 DBNAME-- TSNAME-- TRIGGER Column---- TRIGGER Index---- TBOWNER- IXCRTR-- PART# -----TRIGGER Value-AUOVRDB AUODBASE 0 4792985 Statistics Type--- Column------ Type- Cond -----Exception Value-----REALTIME REORG TS CLUSTERSENS BGINT > 500 DBNAME-- TSNAME-- TRIGGER Column---- TRIGGER Index---- TBOWNER- IXCRTR-- PART# -----TRIGGER Value-AUOVRDB AUOGPAUT 0 895 Statistics Type--- Column------ Type- Cond -----Exception Value-----REALTIME REORG TS SCANACCESS BGINT > 1000 DBNAME-- TSNAME-- TRIGGER Column---- TRIGGER Index---- TBOWNER- IXCRTR-- PART# -----TRIGGER Value-AUOVRDB AUOGPAUT 0 35993

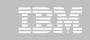

<u>D</u>isplay <u>F</u>ilter <u>V</u>iew <u>P</u>rint <u>Options</u> <u>S</u>earch <u>H</u>elp SDSF OUTPUT DISPLAY RTSBATCH J0601323 DSID 107 LINE NO CHARS 'INDEXACCESS' COMMAND INPUT ===> SCROLL ===> CSR 1IBM Shared Profile Support -- Print Exception Triggers -- V03.10 Run Date 2010/11/19 Run Time 16:31:53 26 Triggers created... Statistics Type--- Column------ Type- Cond -----Exception Value-----REALTIME REORG TS CLUSTERSENS BGINT > 500 DBNAME-- TSNAME-- TRIGGER Column---- TRIGGER Index---- TBOWNER- IXCRTR-- PART# ------TRIGGER Value-AUOVRDB AUOCOPY 0 356030 Statistics Type--- Column------ Type- Cond -----Exception Value-----REALTIME REORG TS SCANACCESS BGINT > 1000 DBNAME-- TSNAME-- TRIGGER Column---- TRIGGER Index---- TBOWNER- IXCRTR-- PART# ------TRIGGER Value-AUOVRDB AUOCOPY 0 368810 Statistics Type--- Column------ Type- Cond -----Exception Value-----REALTIME REORG TS CLUSTERSENS BGINT > 500 DBNAME-- TSNAME-- TRIGGER Column---- TRIGGER Index---- TBOWNER- IXCRTR-- PART# -----TRIGGER Value-AUOVRDB AUODBASE 0 3069275 Statistics Type--- Column------ Type- Cond -----Exception Value-----REALTIME REORG TS SCANACCESS BGINT > 1000 DBNAME-- TSNAME-- TRIGGER Column---- TRIGGER Index---- TBOWNER- IXCRTR-- PART# -----TRIGGER Value-AUOVRDB AUODBASE 0 4792985 Statistics Type--- Column----- Type- Cond -----Exception Value-----REALTIME REORG TS CLUSTERSENS BGINT > 500 DBNAME-- TSNAME-- TRIGGER Column---- TRIGGER Index---- TBOWNER- IXCRTR-- PART# -----TRIGGER Value-AUOVRDB AUOGPAUT 0 895 Statistics Type--- Column------ Type- Cond -----Exception Value------REALTIME REORG TS SCANACCESS BGINT > 1000 DBNAME-- TSNAME-- TRIGGER Column---- TRIGGER Index---- TBOWNER- IXCRTR-- PART# -----TRIGGER Value-AUOVRDB AUOGPAUT 0 35993

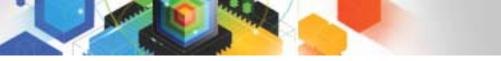

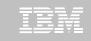

# Sample object AUOVRDB.AUODBASE needs one of the following:

- -Should the index be changed to be more efficient?
- -Should the index be REORG'd?
- -Should I use a hash table instead?
- Change Exception values and re-build Job Profile
- Select different Exceptions and re-build Job Profile
- Evaluate the objects in TRIGGERS DD in job output to make an intelligent decision on how to avoid REORGs

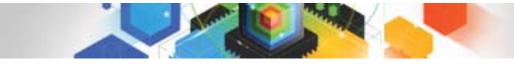

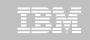

# Only REORG What Needs It

#### Let DB2 Automation Tool intelligently select objects to include in REORG JCL

#### •Use DB2 Automation Tool's 180+ Exceptions

- -RTS Exceptions
- -DB2 Catalog Exceptions
- -MVS Catalog Exceptions
- Optionally evaluate indexes independently of the tablespace

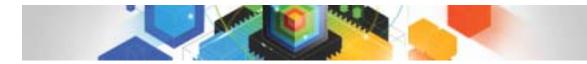

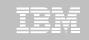

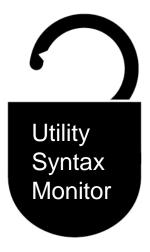

# DB2 Utilities Enhancement Tool for z/OS and DB2 Sort for z/OS

Using the Utility Syntax Monitor

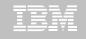

# DB2 Utilities Enhancement Tool – New! Utility Monitor

- New with UK60173: Changes utility syntax at run-time based on Policy rules
- Passively enforce company IT policies
- Enables users to:
  - -ADD parameters that are not present in the utility syntax
  - -REMOVE parameters that are present and should not be
  - -SUBSTITUTE given parameters with different parameters
  - -FAIL the utility based on object name, or user ID
- Each action is logged or JOURNALED in UET's tables for future reference
  - -Audit who is doing what
  - -See what syntax was originally specified
  - -See what the original syntax was changed to

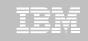

# **DB2 Utilities Enhancement Tool**

- New Policy Rules used to change utility syntax
- Optionally monitor utility syntax and/or cancel threads with the same Policy rules
  - -Default action is to cancel active threads
  - -Monitor utility syntax with specific Policy parameters

#### Example: Add UET's PRESORT parameter to a LOAD utility and use DB2 Sort

- -Utility Monitor will ADD parameter PRESORT to LOAD syntax
- Use DB2 Sort to sort SYSREC data prior to LOAD utility running
- -Improves elapsed time, and reduces CPU consumption

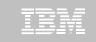

# **Utility Monitor Policy Rules**

| <u>F</u> ile     | <u>E</u> dit E <u>d</u> it_Settings <u>M</u> enu <u>U</u> tilities <u>C</u> ompilers <u>T</u> est <u>H</u> elp |
|------------------|----------------------------------------------------------------------------------------------------|
| VIEW             | CSJENN.ABP1074.SAMPLIB(ABPDB2AP) - 01.11 Columns 00001 00072                                                   |
| Command          | ===> Scroll ===> <u>CSR</u>                                                                                    |
| 000024           | ***********************************</td                                                                        |
| 000025           | <pre><dsnutilb_intercept></dsnutilb_intercept></pre>                                                           |
| 000026           | <practice name="LOAD_RULE"></practice>                                                                         |
| 000027           | <pre><utility ;<="" name="LOOB" pre=""></utility></pre>                                                        |
| 000028           | <monitor></monitor>                                                                                            |
| 000029           | <pre><syntax add="PRESORT" journal="YES"></syntax>)</pre>                                                      |
| 000030           |                                                                                                    |
| 000031           |                                                                                                    |
| 000032           |                                                                                                    |
| 000033           |                                                                                                    |
| 000034           | <pre><policy></policy></pre>                                                                                   |
| 000035           | <pre><db2system_ssid="da1a"_action="honitop_utility"></db2system_ssid="da1a"_action="honitop_utility"></pre>   |
| 000036           | <pre><use_pracitee name="LOAD_RULE"></use_pracitee></pre>                                                      |
| 000037           | <incluse></incluse>                                                                                            |
| 000038           | <pre><rvle utility_command="LOAD"></rvle></pre>                                                                |
| 000039           |                                                                                                    |
| 000040           |                                                                                                    |
| 000041           |                                                                                                    |
| 000042           | <pre><db2system ssid="DA1A"></db2system></pre>                                                                 |
| 000043           |                                                                                                    |
| 000044           | <pre><rule tablespace="DB1543%.%"></rule> </pre>                                                               |
| 000045           | EXCLUDE                                                                                                    |
| 000046           |                                                                                                    |
| 000047           |                                                                                                    |
| 000048<br>000049 |                                                                                                    |
| 000049           |                                                                                                    |
| 0000000          | (//Janotite_intergepi/                                                                                         |

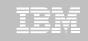

# **Original Utility Syntax**

| <u>F</u> ile <u>E</u> dit E <u>d</u> it_Settings <u>M</u> enu <u>U</u> tilities <u>C</u> ompilers <u>T</u> est <u>H</u> elp |
|----------------------------------------------------------------------------------------------------|
| EDIT         CSJENN.ABP1074.TESTLIB(TC610L8) - 01.03         Columns 00001 00072           Command ===>                     |
| 000184 // DD DISP=SHR, DSN=VENDOR. DB2SORT. V110. SCNKLPA                                                                   |
| 000185 // DD DISP=SHR, DSN=VENDOR. DB2SORT. V110. SCNKLINK                                                                  |
| 000186 // DD DISP=SHR, DSN=DSN. VA10. SDSNLOAD                                                                              |
| 000187 //SYSPRINT DD SYSOUT=*                                                                                               |
| 000188 //UTPRINT DD SYSOUT=*                                                                                                |
| 000189 //*                                                                                                    |
| 000190 //SYSREC DD DSN=CSJENN.DA1A.JENDBL1.ABPTS2.SYSREC,                                                                   |
| 000191 // DISP=SHR<br>000192 //*                                                                                            |
| 000192 //*<br>000193 //SYSMAP DD DISP=(NEW,DELETE,DELETE),UNIT=SYSDA,                                                       |
| 000194 // SPACE=(CYL, (10, 10))                                                                                             |
| 000195 //SYSUT1 DD DISP=(NEW,DELETE,DELETE),UNIT=SYSDA,                                                                     |
| 000196 // SPACE=(CYL, (10, 10))                                                                                             |
| 000197 //SORTOUT DD DISP=(NEW, DELETE, DELETE), UNIT=SYSDA,                                                                 |
| 000198 // SPACE-(CYL, (10, 10))                                                                                             |
| 000199 //*                                                                                                    |
| 000200 //SYSIN DD *                                                                                                    |
| 000201 LOAD DATA INDDN SYSREC LOG NO SHRLEVEL NONE RESUME YES                                                               |
| 000202 INTO TABLE "JNABP610"."ABPTB1"                                                                                       |
| 000203 ("NAME"                                                                                                    |
| 000204 POSITION( 00004:00023) CHAR(00020)                                                                                   |
| 000205 , "CABLE"                                                                                                    |
| 000206 POSITION( 00025:00044) CHAR(00020)                                                                                   |
| 000207 , "STATE"                                                                                                    |
| 000208 POSITION( 00046:00065) CHAR(00020)                                                                                   |
| 000209 )                                                                                                    |
| 000210 //*                                                                                                    |

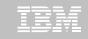

# PRESORT Added to Utility Syntax

| <u>D</u> isplay <u>F</u> ilter <u>V</u> iew <u>P</u> rint <u>O</u> ptions <u>S</u> earch <u>H</u> elp                                                                                                    |
|----------------------------------------------------------------------------------------------------|
| SDSF OUTPUT DISPLAY JENLAB2J0634945DSID135 LINE 11COLUMNS 27- 106COMMAND INPUT ===>CSRUtility execution started.Step=1                                                                                                    |
| LOAD DATA INDDN SYSREC LOG NO SHRLEVEL NONE RESUME YES INTO TABLE "JNABP610".<br>"ABPTB1" ( "NAME" POSITION( 00004:00023) CHAR(00020) , "CABLE" POSITION( 00025:<br>00044) CHAR(00020) , "STATE" POSITION( 00046:00065) CHAR(00020) ) PRESORT<br>End of original PSNUTILE cuntax listing.                                                                                                    |
| 73 DSNUGUTC - OUTPUT START FOR UTILITY, UTILID = LOAD.ABPTB1                                                                                                    |
| 80 DSNUGTIS - PROCESSING SYSIN AS EBCDIC<br>81 DSNUGUTC - LOAD DATA LOG NO SHRLEVEL NONE RESUME YES<br>:40.81 DSNURWI - INTO TABLE "JNABP610"."ABPTB1"                                                                                                    |
| :40.81 DSNURWI - ("NAME" POSITION(4:23) CHAR(20),<br>:40.81 DSNURWI - "CABLE" POSITION(25:44) CHAR(20),<br>:40.81 DSNURWI - "STATE" POSITION(46:65) CHAR(20)) INDDN ABPREC SORTKEYS 18<br>95 DSNURPIB - NUMBER OF OPTIMAL SORT TASKS = 2, NUMBER OF ACTIVE SORT TASKS = 2<br>95 DSNURPIB - INDEXES WILL BE BUILT IN PARALLEL, NUMBER OF TASKS = 4<br>:41.04 DSNURWT - (RE)LOAD PHASE STATISTICS - NUMBER OF RECORDS=9 FOR TABLE JNABP<br>:41.04 DSNURWT - (RE)LOAD PHASE STATISTICS - TOTAL NUMBER OF RECORDS LOADED=9 FO                                                                                                    |
| 04 DSNURILD - (RE)LOAD PHASE STATISTICS - NUMBER OF INPUT RECORDS PROCESSED=9<br>04 DSNURILD - (RE)LOAD PHASE COMPLETE, ELAPSED TIME=00:00:00<br>:41.17 DSNURBXA - SORTBLD PHASE STATISTICS - NUMBER OF KEYS=9 FOR INDEX JNABP610<br>:41.17 DSNURBXA - SORTBLD PHASE STATISTICS - NUMBER OF KEYS=9 FOR INDEX JNABP610<br>18 DSNURPTB - SORTBLD PHASE STATISTICS. NUMBER OF INDEXES = 2<br>18 DSNURPTB - SORTBLD PHASE COMPLETE, ELAPSED TIME = 00:00:00<br>:41.18 DSNUGSRX - TABLESPACE JENDBL1.ABPTS2 IS IN COPY PENDING<br>:41.18 DSNUGSRX - INDEX JNABP610.ABPTB1IX1 IS IN INFORMATIONAL COPY PENDING STAT<br>:41.18 DSNUGSRX - INDEX JNABP610.ABPTB1IX2 IS IN INFORMATIONAL COPY PENDING STAT |

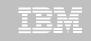

#### DB2 Sort for z/OS Used to Sort Data

Display Filter View Print Options Search Help SDSF OUTPUT DISPLAY JENLAB2 J0634945 DSID 130 LINE 0 COLUMNS 02- 81 COMMAND INPUT ===> SCROLL ===> CSR \*\*\*\* DB2 SORT FOR Z/OS V1.1.0.0N PRODUCT ID: 5655-W42 z/0S 1.12.0 DAT COPYRIGHT IBM CORP. 2010 ALL RIGHTS RESERVED COPYRIGHT SYNCSORT INCORPORATED 2 PARMLIST : SORT FIELDS=(5,00022,BI,A),FILSZ=E0000000000 RECORD TYPE=V, LENGTH=(32756,32756,32756,00026,00082) OPTION MSGDDN=ABPSORT,SORTDD=ABPS,DYNALLOC CNK436I UNEQUAL MAINTENANCE APPLIED TO GLOBAL DSM AND SYNCSORT LIBRARIES CNK493I ZIIP PROCESSOR USED CNK055I INSERT 9, DELETE CNK246I FILESIZE 855 BYTES CNK072I EQUALS, BALANCE IN EFFECT CNK052I END DB2 SORT FOR Z/OS - JENLAB2,LOADCBL,,DIAG=CA01,C0D6,E237,286E,93CA 

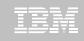

# LOAD Syntax PRESORT Performance Example

| • 1,000 Partition Tablespace | When using UET's                            |
|------------------------------|---------------------------------------------|
| • 10,000 rows of data        | PRESORT parameter and                       |
| Single SYSREC                | DB2 Sort:                                   |
| One Reader Task              | 45% Elapsed Time Savings<br>76% CPU Savings |

| Partitions | Rows per<br>Part | Elapsed<br>Time | Total CPU |                                       |
|------------|------------------|-----------------|-----------|---------------------------------------|
| 1,000      | 10,000           | 09:41.70        | 01:07.80  | Data in key order without UET         |
| 1,000      | 10,000           | 20:22.96        | 06:44.30  | Data in random order without UET      |
| 1,000      | 10,000           | 11:11.08        | 01:35.17  | Data in random order with UET PRESORT |

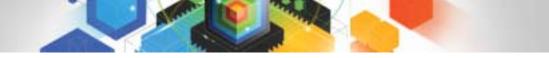

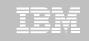

## The Utility Monitor and DB2 Sort

#### • New with DB2 Utilities Enhancement Tool's PTF UK60173:

 Utility Monitor changes utility syntax at run-time based on Policy rules

#### Passively enforce company IT policies

- -ADD parameters that are not present in the utility syntax
- -REMOVE parameters that are present and should not be
- -SUBSTITUTE given parameters with different parameters
- -FAIL the utility based on object name, or user ID

#### DB2 Sort is fully supported in the DB2 Utilities Enhancement Tool

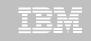

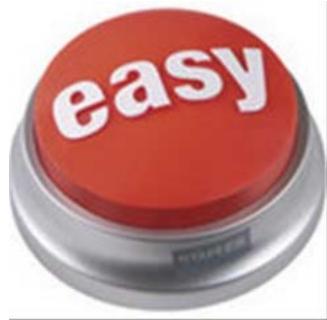

#### DB2 Automation Tool for z/OS v3.1

# Managing complexity made easy – LOBs and REORG

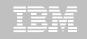

# REORG LOBs Online with DB2 Automation Tool

- What a great convenience!
- Reduce application downtime by reorganizing LOBs online
- Wildcard object names in Object Profiles without the worry of inadvertently including LOB objects
  - -No longer exclude specific LOB objects from Object Profile
  - No longer exclude LOBs using Exceptions Profile to exclude them
- Can REORG SHRLEVEL CHANGE LOB table space:
  - -Independent of whether LOBs are LOG NO or LOG YES
  - -No mapping table required
  - -Base table space must be LOGGED

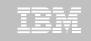

----- Update Object Profile Display ----- 2010/11/19 17:38:07 AUTOTOOL V3R1 Option ===> Scroll ===> CSR Commands: Explode - View all objects. End - Return to previous screen. Line Commands: A - Add D - Delete Ě - Explode U - Update R - Repeat Creator: CSJENN Profile: REORG LOBS User: CSJENN Description: Share Option: U (U - Update, V - View, N - No) Row 1 of 6 > Volume / Wild ---- Process --- Inc/ IX DB Name/ IX Crtr/ IX Name/ <u>Cmd Type Card IX RI Clone Util Exc</u> IS Crtr <u>DB Name TS Name</u> TS INC \* DBAU\* Y. \* TS Ν INC CSKUAN NMHAQA03 TSQA0301 TS N INC CSKUAN NMHAQA04 TSQA0401 N ΤS INC CSKUAN NMHAQA05 TSQA0501 INC CSKUAN TSN NMHAQA06 TSQA0601 NMHAQA06 TSQA0602 TS N INC CSKUAN 

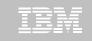

| AUTOTOOL V3R1 Utility Profile Options 2010/11/19 17:37:11<br>Option ===>                                                                                                    |
|----------------------------------------------------------------------------------------------------|
| Commands: END - Return to the previous screen.<br>Creator: CSJENN Profile: REORG LOBS User: CSJENN<br>Description:<br>Share Option: U (U - Update, V - View, N - No)                |
| Include in ProfileView Utility Options-                                                                                                    |
| Data Page Verification Reporting => <u>N</u> (Y - Yes, N - No) => <u>N</u> (Y - Yes, N - No)<br>Reallocation => <u>N</u> (Y - Yes, N - No) => <u>N</u> (Y - Yes, N - No)<br>Recover |
| Image Copy $= \sum \frac{N}{N} (Y - Yes, N - No) = \sum \frac{N}{N} (Y - Yes, N - No)$                                                                                              |
| Recovery Expert Image Copy N (Y - Yes, N - No) N (Y - Yes, N - No)<br>Copy to Copy N (Y - Yes, N - No) => <u>N</u> (Y - Yes, N - No)                                                |
| Runstats                                                                                                    |
| Quiesce=> $\mathbb{N}$ (Y - Yes, N - No) => $\mathbb{N}$ (Y - Yes, N - No)Modify                                                                                                    |
|                                                                                                    |
|                                                                                                    |
|                                                                                                    |
|                                                                                                    |
|                                                                                                    |

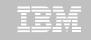

| AUTOTOOL V3R1 Reorg Utility Profile Options 20<br>Option ===><br>Commands END - Return to the previous screen.<br>Creator: CSJENN Name: REORG LOBS | 10/11/19 17:53:17<br>User: CSJENN |
|----------------------------------------------------------------------------------------------------|-----------------------------------|
|                                                                                                    | More: +                           |
| Include                                                                                                    |                                   |
| Online reorg ==> <u>Y</u> (Y - Yes, N - No) ==>                                                                                                    | N (Y - Yes, N - No)               |
| Copy options ==> N (Y - Yes, N - No) ==>                                                                                                    | N (Y - Yes, N - No)               |
| Copy options ==> <u>N</u> (Y - Yes, N - No) ==><br>Statistics options ==> <u>N</u> (Y - Yes, N - No) ==>                                           | N (Y - Yes, N - No)               |
|                                                                                                    | N (Y - Yes, N - No)               |
| Update DSN options                                                                                                    | N (Y - Yes, N - No)               |
| Nopad ==> <u>N</u> (Y - Yes, N - No)                                                                                                    |                                   |
| Exception Rule ==> 🖪 (A - Accepted, R - Reje                                                                                                    | cted, B - Both)                   |
| Utility ID ==> <u>REORGLOB</u> (16 char                                                                                                    | acters)                           |
| Reuse ==> <u>N</u> (Y - Yes, N - No)                                                                                                    |                                   |
| Log ==> N (Y - Yes, N - No)                                                                                                    |                                   |
| Fastswitch ==> <u>N</u> (Y - Yes, N - No)                                                                                                    |                                   |
| Sortdata ==> Y (Y - Yes, N - No)                                                                                                    |                                   |
| Scope ==> $\overline{A}$ (A - All, P - Pending)                                                                                                    |                                   |
| Rebalance ==> <u>N</u> (Y - Yes, N - No)                                                                                                    |                                   |
| Keep Dictionary ==> N (Y - Yes, N - No)                                                                                                    |                                   |
| Sort Device Type ==> (CART/DISK/etc.)                                                                                                    |                                   |
| Sort Number ==> (Number)                                                                                                    |                                   |
| Nosysrec ==> N (Y - Yes, N - No)                                                                                                    |                                   |
| Unload Data ==> 🖸 (C - Continue, E - Exte                                                                                                    | rnal,                             |
| 0 - Only, P - Pause)                                                                                                    |                                   |
|                                                                                                    |                                   |

HAA331E - When the Sharelevel is set to Change or Reference, at least one image copy must be specified.

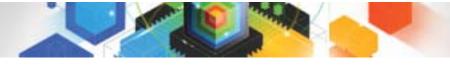

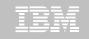

| AUTOTOOL V3R1 Or<br>Option ===><br>Commands: END - Return to  | the previous screen.                                                                                                    | 10/11/19 17:54:18<br>Scroll ===> <u>CSR</u> |
|---------------------------------------------------------------|----------------------------------------------------------------------------------------------------|---------------------------------------------|
| Creator: CSJENN Name:                                         | REORG LOBS                                                                                                    | User: CSJENN                                |
| Enter the options to asso                                     | ciate with this utility profile                                                                                                    |                                             |
| Drain Wait<br>Retry<br>Retry Delay<br>Timeout<br>Force<br>AUX | <pre> ==&gt; C (R - Reference, C</pre>                                                                                                    | conds)<br>conds)<br>erm, N - None)          |
| Deadline Options<br>Shrlevel Change Options                   | $ \begin{array}{l} == \rangle \underline{N} & (Y - Yes, N - No) == \rangle \underline{N} \\ == \rangle \underline{Y} & (Y - Yes, N - No) == \rangle \underline{N} \end{array} $ | (Y - Yes, N - No)<br>(Y - Yes, N - No)      |
|                                                               |                                                                                                    |                                             |

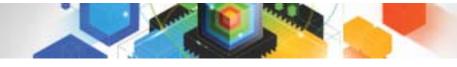

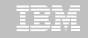

| <u>F</u> ile | <u>E</u> dit E <u>d</u> it_Settings <u>M</u> enu <u>U</u> tilities <u>C</u> ompilers <u>T</u> est <u>H</u> elp |
|--------------|----------------------------------------------------------------------------------------------------|
| EDIT         | CSJENN.HAA310.JCL(LOBREORG) - 01.00 Columns 00001 00072                                                        |
| Command      |                                                                                                    |
| 000197       | //SYSIN DD *                                                                                                   |
| 000198       | TEMPLATE R1LP0001                                                                                              |
| 000199       | UNIT SYSDA                                                                                                    |
| 000200       | DSN 'CSJENN.&DB&SN&SSID&UNIQ.'                                                                                 |
| 000201       | SPACE TRK                                                                                                    |
| 000202       | MAXPRIME 00066666                                                                                              |
| 000203       | UNCNT 5                                                                                                    |
| 000204       | DISP (NEW, CATLG, CATLG)                                                                                       |
| 000205       |                                                                                                    |
| 000206       | LISTDEF RE011003                                                                                               |
| 000207       | INCLUDE TABLESPACE DBAUA203.TPAUA203                                                                           |
| 000208       | INCLUDE TABLESPACE DBAUDIT.TSAUDIT                                                                             |
| 000209       | INCLUDE TABLESPACE DBAUDIT2.TSAUDIT2                                                                           |
| 000210       | INCLUDE TABLESPACE DBAUY203.TPAUY203                                                                           |
| 000211       | INCLUDE TABLESPACE NMHAQA03.TSQA0301                                                                           |
| 000212       | INCLUDE TABLESPACE NMHAQA04.TSQA0401                                                                           |
| 000213       | INCLUDE TABLESPACE NMHAQA05.TSQA0501                                                                           |
| 000214       | INCLUDE TABLESPACE NMHAQA06.TSQA0601                                                                           |
| 000215       |                                                                                                    |
| 000216       | REORG TABLESPACE LIST REO11003                                                                                 |
| 000217       | SCOPE ALL                                                                                                    |
| 000218       | LOG NO                                                                                                    |
| 000219       | SORTDATA YES                                                                                                   |
| 000220       | COPYDDN (R1LP0001)                                                                                             |
| 000221       | SHRLEVEL CHANGE                                                                                                |
| 000222       | TIMEOUT TERM                                                                                                   |
| 000223       | MAPPINGTABLE "RTSBATCH"."REORG_CMP00102"                                                                       |

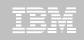

# REORG LOBs Online with DB2 Automation Tool

- Allow DB2 Automation Tool to generate JCL for both LOB and Non-LOB objects
- Wildcard object names in Object Profiles without the worry of inadvertently including LOB objects
  - -No longer exclude specific LOB objects from Object Profile
  - -No longer exclude LOBs using Exceptions Profile to exclude them
- DB2 Automation Tool will generate appropriate JCL for each kind of object

#### Some restrictions apply:

- -LOG NO is required for SHRLEVEL REF
- -Mapping tables are ignored for LOB tablespaces
- -SHRLEVEL REF requires inline image copy

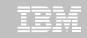

# Questions?

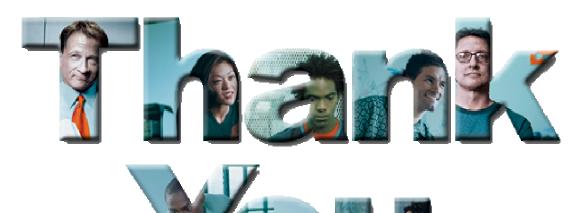

© 2010 IBM Corporation

4